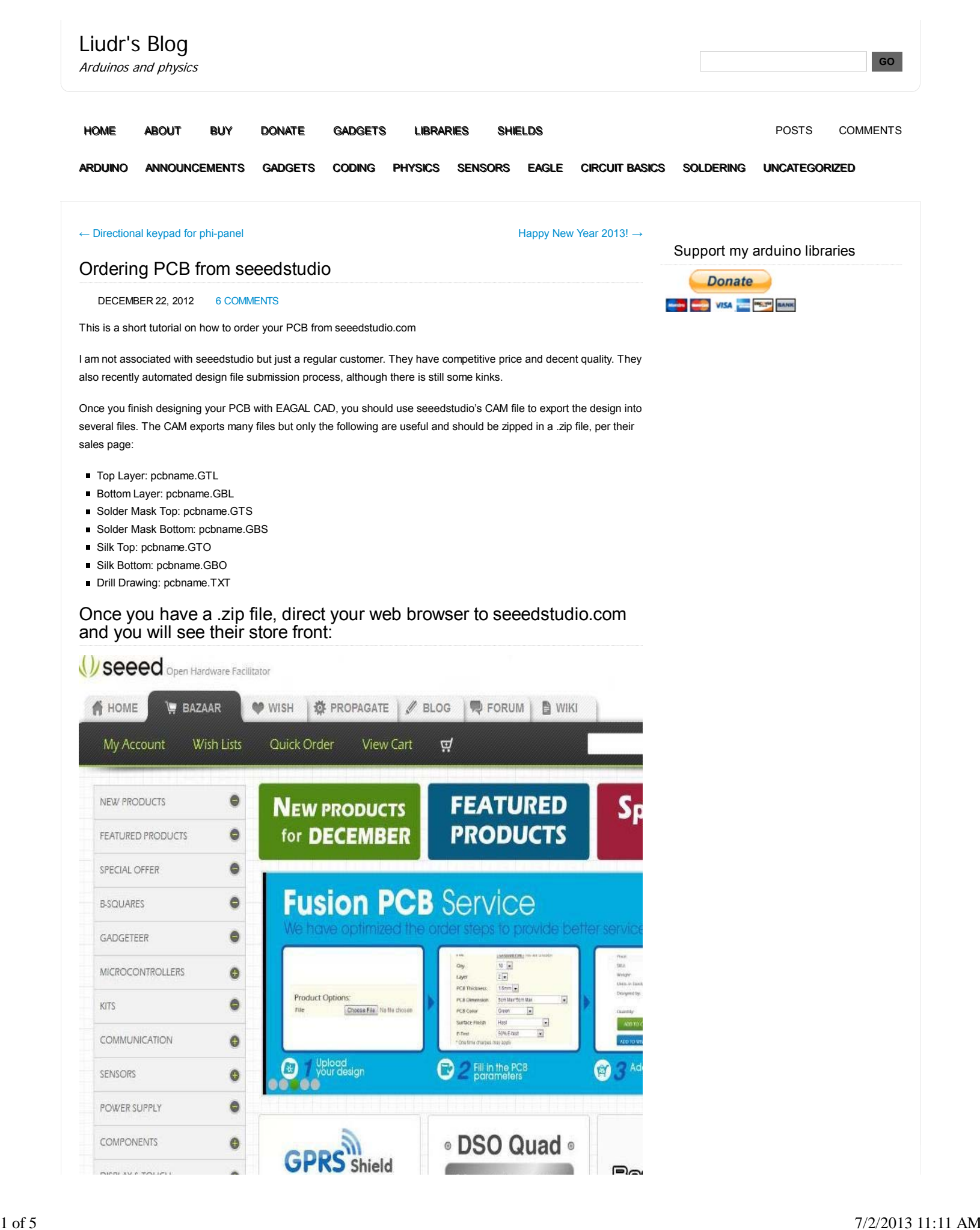

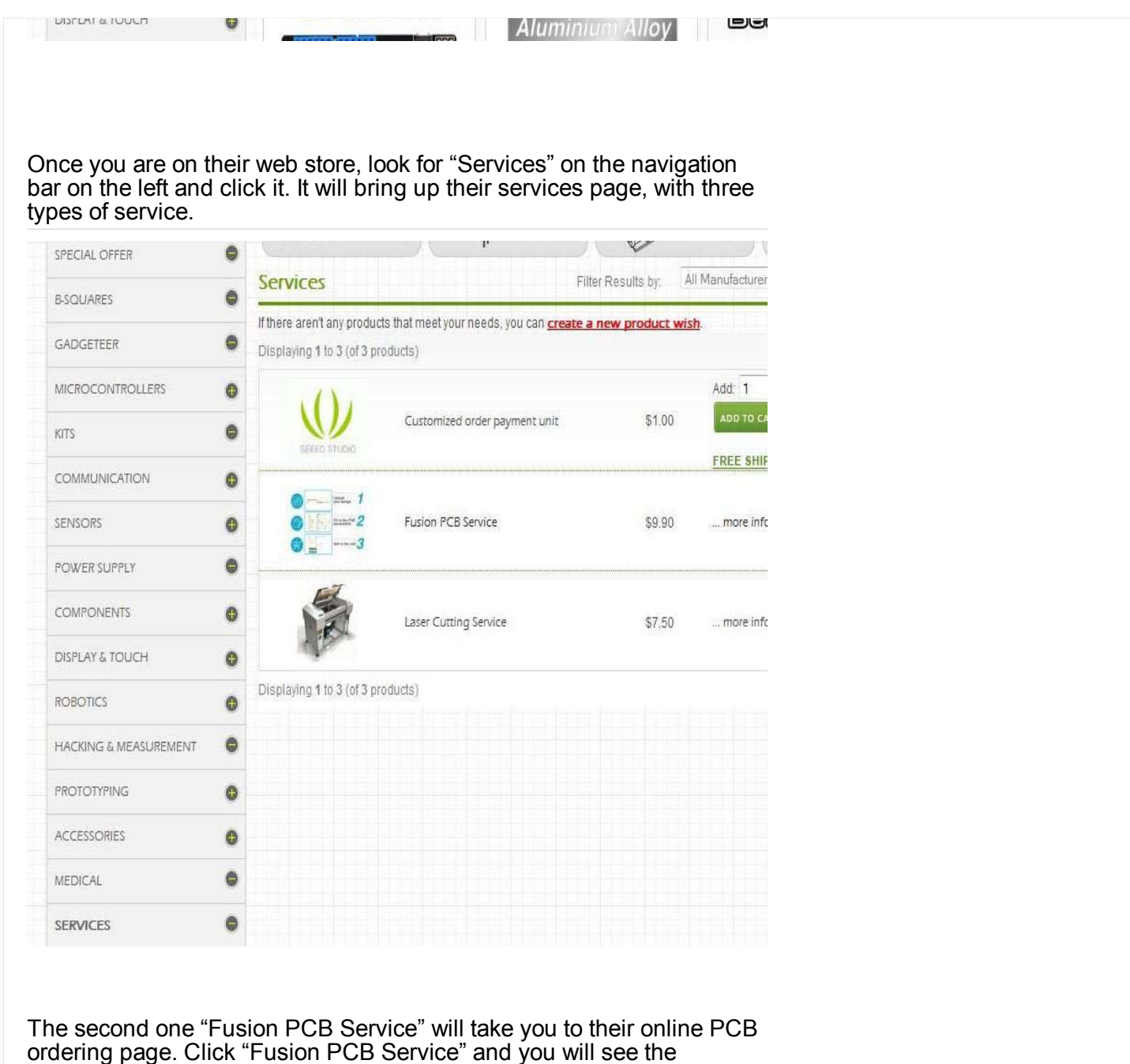

following page:

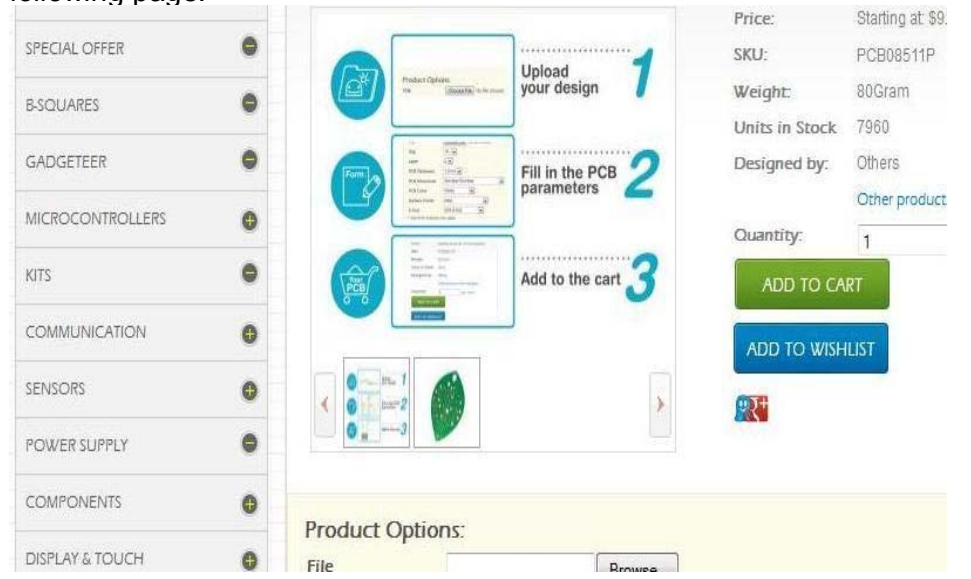

Follow

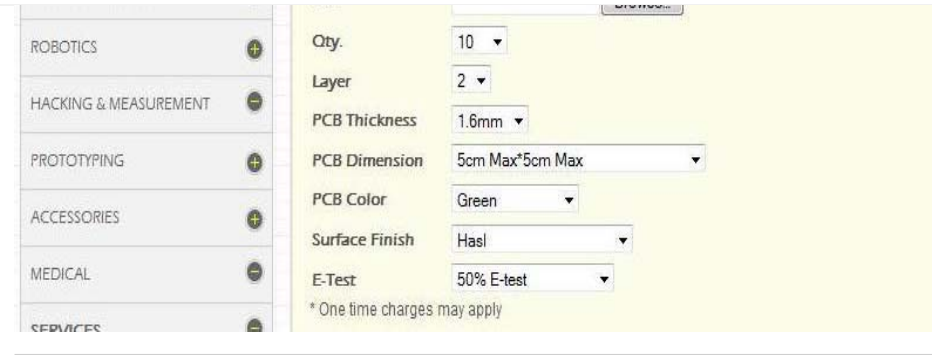

## There are a lot of options on this page. I will list what they are below:

- File: Pick the .zip file that contains your design. I have two zip files, Shield V1.0.5.zip, and Power\_supply\_V1.0.2.zip. I will select Power\_supply\_V1.0.2.zip
- Qty: Seeedstudio doesn't make 1 PCB, the least amount is 10 PCBs. Go ahead and pick 10, unless you want 50 or 100.
- Layer: You will pick 2 layers. This means you will have circuits both on top and bottom of your circuit boards. I don't see many single layer PCB any more but they were popular decades ago.
- PCB Thickness: Go ahead and pick 1.6mm. Most popular thickness is 1.6mm. If you want some added mechanical strength on your larger boards, you can go with 2.0mm.
- PCB Dimension: This is the maximal size of your PCB. Typical sizes they provide are 5cm\*5cm (about 2<sup>r\*2</sup>") for \$10 (10 boards), and 10cm\*10cm (about 4″\*4″) for \$25 (10 boards).
- PCB Color: You can leave this as Green since other colors cost extra \$10-\$20. It's just the look. Your PCB will be painted with color paint.
- Surface Finish: Pick HASL (Hot Air Surface Leveling). It's a technique that plates holes with hot molten solder and the excess is removed by hot air. You can also pick leadless HASL if you want to go green. You may upgrade to ENIG, which is Electroless Nickel Immersion Gold. Holes will be covered by a thin layer of gold to prevent oxidation.
- E-Test: For somewhat sophisticated designs, E-testing is recommended. For something simple such as the power supply board, it's not very necessary.

Say I have two designs, Shield\_V1.0.5.zip, and Power\_supply\_V1.0.2.zip. I will first select Shield\_V1.0.5.zip in the file selector, select everything according to the list explained previously (Qty=10, Layer=2, Thickness=1.6mm, Dimension=10cm\*10cmColor=Green, Finish=Hasl, E-test=100%), then push "Add to Cart".

Then I will push "continue to shop" and be brought back to the PCB ordering page. I will pick Power\_supply\_V1.0.2.zip and select 5cm\*5cm. Similar settings to the other design (Qty=10, Layer=2, Thickness=1.6mm, Dimension=5cm\*5cmColor=Green, Finish=Hasl, E-test=50%) and add to cart. I'm not testing these boards 100% since they are simple.

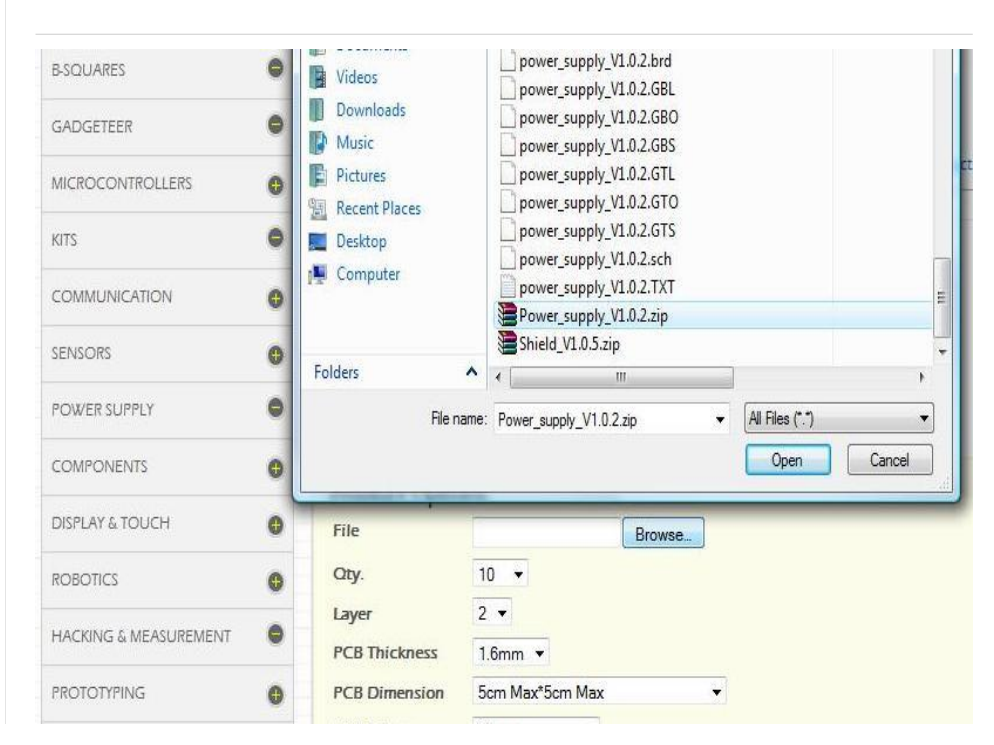

Follow

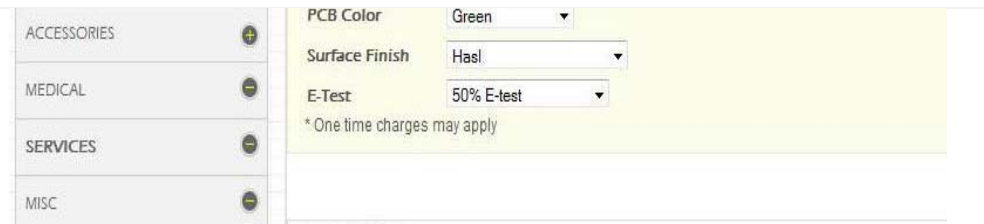

After everything is added to cart, I would proceed to check out. You need to set up an account with seeedstudio and have a paypal account. Shipping is less than \$10 but slow. I average about 3 weeks between design submission and delivery (to Mid-west, USA). You can also pay DHL and save maybe a week or more, although I never used it. I guess that's it. Well, one bug on their site though: if you select a design zip file and push add to cart, but later remove the item from the cart, you can't upload the same file anymore. I guess they buffer your file but don't remove them when you remove your item from cart. You will have to change the name of the zip file if you do encounter this problem. I'm sure they'll fix it soon.

Oh by the way, since you've read this far, I'll tell you a secret or two:

- 1. If you order \$50+ at their store, they ship for free.
- 2. If you order 10, you will likely receive 11 or even 12 boards. If you order 50, you probably get 51. Sometimes it's cheaper to order 10 PCS the same design from time to time than ordering 50 pcs, since you get 10%-20% more boards and only like 2%-4% more boards with 50 PCS

![](_page_3_Picture_150.jpeg)

## 6 Responses to *Ordering PCB from seeedstudio*

![](_page_3_Picture_151.jpeg)

![](_page_4_Picture_90.jpeg)